## *'Before the ending of the day'*  **Polyphony for Compline**

*David Allinson online* **for the Southern Early Music Forum**

## **Thursday 28th October 2021, 7.30pm on Zoom**

Compline is the final service of the day in the Christian monastic tradition, said or sung just before the community retires for the night.

With its poetic words invoking sleep and praying for protection, Compline can be a meditative, spiritual experience, whatever one's beliefs.

In this live talk David will look briefly at the origins of the service before examining 16th century polyphonic settings of hymns, responsories and antiphons such as *Te lucis ante terminum* by **Thomas Tallis**, *In manus tuas* by **John Sheppard** and *Salva nos* by **Jean Mouton**.

Ad completorium.  $\overline{1}$ re re mibi comine et ex **LEARANT** audi orați one meam. **Clucis ante termi PER 11** num rerum ere ator po fem?ot pro tua elemêtra fis prellatet cultodia

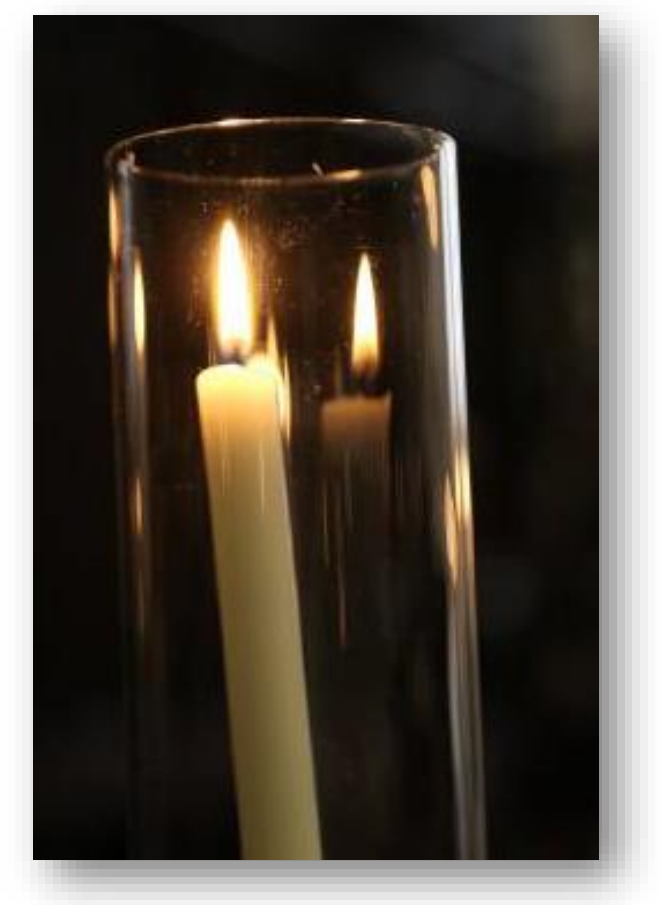

The music is richly melodic, drawing on plainchant, full of consolation and warmth.

**David Allinson** is an experienced conductor and singer who, during the pandemic, became adept at delivering online talks.

His long experience as a lecturer and workshop leader enables him to communicate accessibly about music, his expertise and enthusiasm laced with humour.

The talk will last around 90 minutes, including a short break and concluding Q&A.

The session will be recorded, so as long as you have booked in advance, you will be able to watch it after the event for up to two weeks.

*See below for booking details*

## **HOW TO BOOK – NOTE, THIS EVENT WILL BE LIMITED TO 100 PARTICIPANTS ON THE NIGHT**

There is a minimum charge of £5 to attend this event; if you are able and would like to contribute more to show your support for David and other musicians, this would be much appreciated. 10% of receipts above David's agreed fee will go to the charity Help Musicians' Coronavirus Hardship Fund. The balance (after deducting any expenses) will go to David.

Please book online: [Click here to book](https://forms.gle/eh7JHFNynFLwDyLNA) , fill in the form, and click "SUBMIT" at the end. *(This link will also be available from the SEMF website [www.semf.org.uk.](http://www.semf.org.uk/))* Please pay by bank transfer if possible, to Metro Bank: sort code 23-05-80, account number 36774908, for the credit of Southern Early Music Forum, and put **"AL" plus your name** in the payment details.

Please note, Metro Bank does not support 'Confirmation of Payee' which checks the account name when you set up a payment, so you may get a warning from your bank about this. Just make sure that the sort code and account number are correct and you'll be fine!

If you can't pay by bank transfer, please send a cheque, payable to Southern Early Music Forum, to SEMF, 61 Broad Oak Road, Canterbury, Kent CT2 7PN. If you live overseas and need an alternative form of payment, please contact the Treasurer at [treasurer@semf.org.](mailto:treasurer@semf.org)uk

## **Tips for Zoom:**

1. Zoom will work on PCs, laptops, tablets or smartphones but the larger the screen size the better the experience. *A device with a camera and microphone is best, but if you have a PC with an internet connection but no webcam or microphone, you can still watch the talk and ask questions via text "chat" – see (7) below.* 

2. If you haven't already, download the Zoom app.<https://zoom.us/> (for a tablet or smartphone, you can download the Zoom app from the App Store). Make sure you have the most up to date version – there are frequent updates so do check.

3. A day or two before the event, you'll be sent an email with a link to the Zoom meeting. **Contact me at [richard.j.whitehouse@btopenworld.](mailto:richard.j.whitehouse@btopenworld)com or 07748 647279 if you have not received the link by the day of the event!**

Click on the link in that email to join the meeting, and if required, enter the ID and passcode information for the meeting. Make sure it's your name which is going to be displayed, not something like 'iPad5'! You can't join the meeting until the meeting Host has opened it and has let you in from the "waiting room".

4. **Microphone and Camera.** Turn on your microphone when prompted. Turn on your camera when prompted (white video camera icon) or if you do not wish to be seen you can turn your camera off.

5. **Gallery/Speaker View:** Once you've joined the meeting choose between *Gallery View* (which shows small screens of all participants – good for seeing your friends and who else is present), or *Speaker View* (best once the presentation starts).

6. **Mute/Unmute** (the small microphone symbol). Your sound will be *muted* by the Host once the presentation begins but you can *unmute* yourself to applaud or if the host invites you to ask a question. Please stay muted during the presentation.

7. **Chat** (the white speech bubble symbol usually at the bottom of the black Zoom screen, or under 3 dots on iPads). This allows you to type a question or comment to *Everyone* or just to one participant if you select them by name. It can also be used to send a relevant message during the presentation or to ask a question. Please don't send general messages to 'Everyone' during the presentation.

8. **Questions** for the presenter will normally be selected by the Host and/or the presenter from messages written into Chat. If time allows, the Host may invite you to unmute yourself to ask your question.